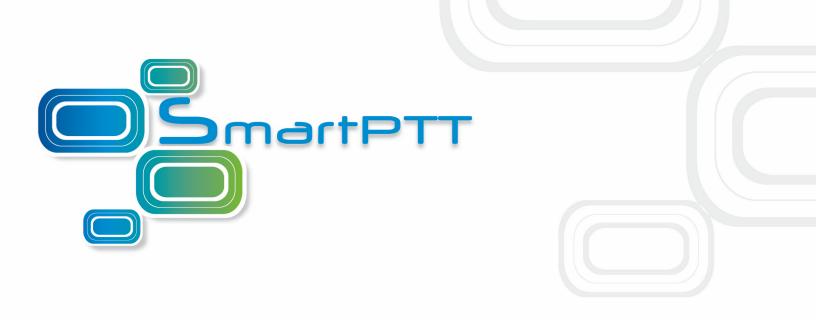

# SmartPTT PLUS

Installation & Configuration Guide

Version 8.6

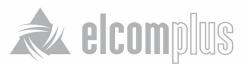

October 2014

# **Table of Contents**

| 1.1 Introduction                               | 2  |
|------------------------------------------------|----|
| 1.2 SmartPTT Software Installation             | 2  |
| 1.3 General SmartPTT Radioserver Configuration | 5  |
| 1.4 SmartPTT Dispatcher Configuration          | 8  |
| 1.5 Connect Plus                               | 15 |
| 1.5.1 MOTOTRBO Equipment Programming           | 16 |
| MOTOTRBO XRC Controller and XRT Gateway        | 17 |
| MOTOTRBO Radio Programming                     | 20 |
| 1.5.2 SmartPTT Radioserver Configuration       | 21 |
| 1.6 Linked Capacity Plus                       | 27 |
| 1.6.1 MOTOTRBO Equipment Programming           | 28 |
| MOTOTRBO Repeater Programming                  | 29 |
| MOTOTRBO Radio Programming                     | 39 |
| 1.6.2 SmartPTT Radioserver Configuration       | 48 |
| 1.6.3 MNIS and DDMS Client Configuration       | 55 |

#### **Installation & Configuration Guide**

## **1.1 Introduction**

Installation and configuration of the SmartPTT PLUS system is a complex task and comprises the following steps:

- 1. Installation and configuration of SmartPTT Radioserver.
- 2. SmartPTT Dispatcher installation and configuration.
- 3. Configuration of MOTOTRBO devices, e.g., radios and repeaters.
- Configuration of MOTOTRBO tools: MOTOTRBO Network Interface Service Configuration Utility and MOTOTRBO DDMS Administrative Client (for networks based on the NAI protocol).

The system configuration depends on the network used and the devices available. In this document, you will learn how to install and configure the system on the basis of Linked Capacity Plus (LCP) and Connect Plus networks consisting of 3 sites.

#### **1.2 SmartPTT Software Installation**

1. After downloading SmartPTT PLUS distribution kit, unpack it to a separate folder.

| 🕽 🕤 🗢 🚺 🕨 SmartPT   | T CD Framework 4 Plus ► SmartPTT ► | <b>- - - - - - - - - -</b> | Search SmartPTT   |                 |
|---------------------|------------------------------------|----------------------------|-------------------|-----------------|
| Organize 🔻 🛛 🛜 Open | Include in library 👻 Share with 👻  | New folder                 |                   | i≡ <b>-</b> □ ( |
| ☆ Favorites         | Name                               | Date modified              | Туре              | Size            |
| 📃 Desktop           | \mu AutoPlay                       | 17.01.2013 17:34           | File folder       |                 |
| 〕 Downloads         | \mu хб4                            | 17.01.2013 17:34           | File folder       |                 |
| 🖳 Recent Places     | 📀 autorun.exe                      | 13.09.2006 9:32            | Application       | 2 344 KB        |
|                     | autorun.inf                        | 07.10.2009 13:20           | Setup Information | 1 KB            |
| 🥽 Libraries         | SmartPTT Installation Guide.pdf    | 05.12.2012 10:47           | PDF File          | 61 KB           |
| Documents           |                                    |                            |                   |                 |

2. Run autorun.exe.

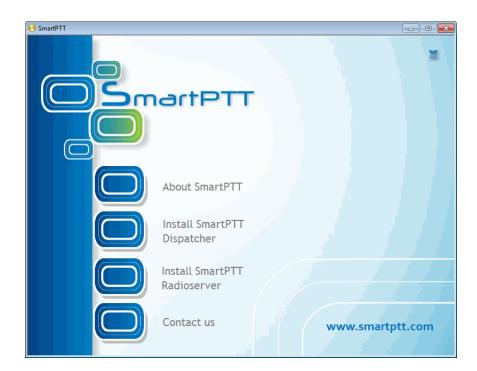

3. Install SmartPTT Radioserver first and then SmartPTT Dispatcher. For both installation processes the setup wizard will be used.

| InstallShield Wizard |                                                                                                    |
|----------------------|----------------------------------------------------------------------------------------------------|
|                      | Preparing to Install                                                                                                    |
| 0                    | InstallShield Wizard Setup is preparing the InstallShield<br>Wizard, which will guide you through the program setup<br>process. Please wait. |
| 2                    | Extracting: SmartPTT Plus Radioserver.msi                                                                                                    |
|                      |                                                                                                    |
|                      | Cancel                                                                                                    |

4. Follow the steps of the setup wizard.

<u>Note:</u> When installing SmartPTT Radioserver, please remember that Microsoft SQL Server is used by SmartPTT Radioserver to log network events. This feature is optional and turned off by default.

| 🛃 SmartPTT Plus Radioserver - InstallShield Wiz                                                                         | ard 🔀                                          |
|----------------------------------------------------------------------------------------------------|------------------------------------------------|
| <b>Custom Setup</b><br>Select the program features you want installed.                                                  | E                                              |
| Click on an icon in the list below to change how a feature is in SmartPTT Radioserver SQL2008 Express Remote Assistance | This feature requires 37MB on your hard drive. |
| Install to:<br>C:\Program Files\SmartPTT\Server\<br>InstallShield                                                       | Change                                         |
| Help Space < Back                                                                                                    | Next > Cancel                                  |

<u>Note:</u> When installing SmartPTT Dispatcher, make sure you have SQL Server installed. If not, install SQL Express together with the dispatcher console.

| 🛃 SmartPTT Plus Dispatcher - InstallShield Wiza                        | urd 🔀                                           |
|------------------------------------------------------------------------|-------------------------------------------------|
| <b>Custom Setup</b><br>Select the program features you want installed. |                                                 |
| Click on an icon in the list below to change how a feature is in       | This feature requires 118MB on your hard drive. |
| Install to:<br>C:\Program Files\SmartPTT\ClientTest\<br>InstallShield  | Change                                          |
| Help Space < Back                                                      | Next > Cancel                                   |

5. Once you have finished, close the installation window.

#### **1.3 General SmartPTT Radioserver Configuration**

General configuration includes parameters that are independent of the network type. To configure the general settings of the radioserver open SmartPTT Radioserver Configurator.

1. Set up parameters of the radioserver.

| 😻 SmartPTT Server Configuration - C:\Program Files\SmartPTT\Server\RadioService.exe.config 📃 🔲 🔀                                                                                                    |                                         |                      |  |
|----------------------------------------------------------------------------------------------------|-----------------------------------------|----------------------|--|
| Settings Rules Monitoring Client List Log Export/Ir                                                                                                    | mport Settings Statistics               |                      |  |
| <ul> <li>Radio Server</li> <li>Radio Network Services</li> <li>Add-on Modules</li> <li>Control Stations</li> <li>Connect Plus</li> <li>Radio Activity Networks</li> <li>Radio Activity Networks</li> <li>SmartPTT Radioservers</li> <li>Subscriber Groups</li> <li>MultiGroups</li> <li>MultiGroups</li> <li>Metadata</li> </ul> | Radio Server Name Radioserver Interface | Port 8888            |  |
| Service: Stopped                                                                                                    |                                         | Plus 8.4.0.12160 👔 📑 |  |

- In the **Name** field specify the radioserver name. This name is used only in SmartPTT Radioserver Configurator;
- In the Interface field and the Port field specify the IP address and port of the PC where the radioserver is installed.
- 2. Enable radio network services, e.g., ARS, GPS and TMS support.

• To enable ARS support, select the Active check box under ARS:

| Radio Server                                | ARS                               |      |
|---------------------------------------------|-----------------------------------|------|
| Radio Network Services                      | Active                            |      |
| GPS<br>———————————————————————————————————— | Radio Inactivity Timeout, s       | 600  |
| 🙀 Telemetry                                 | Global Minimum Check Interval, ms | 1000 |
|                                             | Use Radio Check                   |      |

• To enable GPS support, select the **Active** check box under **GPS**:

|                                       | GPS                                                |                       |          |  |
|---------------------------------------|----------------------------------------------------|-----------------------|----------|--|
| Radio Network Services                | Active                                             |                       |          |  |
| 🗭 ARS<br>                             | Min Subscriber Location<br>Update Interval, sec 20 |                       |          |  |
| 🙀 Telemetry<br>🏷 Subscriber Blacklist | Get Subscriber Location for Follow                 | ving Groups:          |          |  |
| ia.⊷i⊘i Email Gateway<br>na           | Group Name                                         | Time Interval,<br>sec | On/Off   |  |
|                                       |                                                    |                       |          |  |
|                                       |                                                    |                       |          |  |
| Radio Activity Networks               |                                                    |                       |          |  |
| • NAI Networks                        |                                                    |                       |          |  |
| SmartPTT Radioservers                 |                                                    |                       |          |  |
|                                       |                                                    |                       |          |  |
| MultiGroups                           |                                                    |                       |          |  |
| 🗄 👘 Metadata                          |                                                    |                       |          |  |
|                                       | Allow Dispatchers to Amend L                       | ocation Update Time   | Interval |  |

• To enable text messaging service, select the **Active** check box under **TMS**:

| ⊡       | TMS    |
|---------|--------|
|         | Active |
| TMS<br> |        |
|         | I I    |

#### **1.4 SmartPTT Dispatcher Configuration**

In this topic you will learn how to configure general settings of the SmartPTT Dispatcher console. The general configuration in the scope of the LCP or Connect Plus network implies that operators will be able to communicate with radio subscribers and the radio subscribers will be able to communicate with each other.

The general configuration of the SmartPTT Dispatcher console includes the following steps:

- 1. License installation
- 2. Database creation
- 3. Radioserver configuration
- 4. Audio setting configuration
- 5. Registration of radio subscribers

The description of the steps is given below:

1. Expand the Settings menu in the Main Menu bar of the SmartPTT Dispatcher window and click Licenses.

Install the required license, which includes:

- SmartPTT PLUS license
- Additional Radioserver license
- · Subscriber license, which allows you to register radio subscribers

| Configuration                                                                                    | ×                                                    |
|--------------------------------------------------------------------------------------------------|------------------------------------------------------|
| Licensing<br>Specify License File Defining Available Functionality.                              |                                                      |
| Owner: SmartPTT Demo (expires on 10-05-2014)<br>Contact:<br>Address:<br>License Key ID: FFB125FF | Install License                                      |
| Update subscription expiration date 3/15/2015<br>Functionality: SmartPTT Plus                    | Number of Licenses: 1                                |
| License Type: Demo                                                                               | Expiration Date: 5/10/2014                           |
| Functionality: Additional Radioservers<br>License Type: Demo                                     | Number of Licenses: 2<br>Expiration Date: 5/10/2014  |
| Functionality: Subscribers<br>License Type: Demo                                                 | Number of Licenses: 20<br>Expiration Date: 5/10/2014 |
| Help                                                                                             | Finish                                               |

After uploading the license, click **Finish** to apply.

Expand the Settings menu in the Main Menu bar of the SmartPTT Dispatcher window and click Database
 Settings. In the opened window create the new database and then connect to it.

| Configuration                                   | ×                                                                                                    |
|-------------------------------------------------|----------------------------------------------------------------------------------------------------|
| Database Connection<br>Setting up Connection to | MS SQL Server database                                                                                                    |
| Database Server Name:                           | localhost\SQLExpress                                                                                                    |
|                                                 | For Database Server installed locally at SmartPTT Dispatcher PC, Enter Name in Following Way:<br>Name of Computer\SQLExpress (for example: MYCOMP\SQLExpress) |
| Database Name:                                  | SmartPTT_1                                                                                                    |
|                                                 | To Create New Database, Enter Its Name And Click "Create New Database" Button.                                                                                |
|                                                 | Create New Database                                                                                                    |
| Authorization Mode:                             | Wi Operation Completed X                                                                                                    |
| Account Name:                                   | Database SmartPTT_1 successfully created!                                                                                                    |
| Password:                                       |                                                                                                    |
|                                                 | ОК                                                                                                    |
|                                                 |                                                                                                    |

To create a new database, fill in the **Database Server Name** and **Database Name** fields, and click **Create New Database**. If creation was successful, a message about successful database creation is displayed. If the database is not created, the reason will be displayed at the bottom of the window.

<u>Note:</u> For a database server installed together with the SmartPTT dispatcher application enter the name using the format: Name of PC\SQLExpress (for example, *MYCOMP\SQLExpress*).

To test connection with the database, choose Authorization Mode.

**SQL Server Authorization** – you must have the login and password of the account which has access to the SQL server.

**Windows NT Authorization** – the user who has logged into the Windows system, must be listed in the SQL server's list of users to make connection.

Click **Check Connection**. In case of successful authorization the message "Connection is established successfully!" is displayed. If authorization fails, the cause of the failure will appear at the bottom of the window.

3. In the **Settings** menu click **Radioservers** to add the radioserver and configure it properly.

| Configuration                              |                    |       |        | >      |
|--------------------------------------------|--------------------|-------|--------|--------|
| Radioservers<br>Radioservers controlled by | Dispatcher Console | S     | martP1 |        |
| + Add 💉 Edit -                             |                    |       |        |        |
| Server Name                                | Address            | Proxy | Login  | Active |
|                                            |                    |       |        |        |
|                                            |                    |       |        |        |

Click Add to open the window for adding radioservers to the list.

| Server Settings |               |            | ×    |
|-----------------|---------------|------------|------|
| General If      | MI            |            |      |
| Active          | ×             |            |      |
| Name            | Radioserver   |            |      |
| Addres          | 192.168.37.13 | Port       | 8888 |
| Prox            | r             | Proxy Port |      |
| Login           |               |            |      |
| Password        |               |            |      |
| Operator        | Profile Name  |            | -    |
| Administrator   |               |            | -    |
|                 |               |            |      |
|                 |               |            | -    |
|                 | OK Cancel     |            |      |

Enter the name of the radioserver in the **Name** field. The name will be displayed in the SmartPTT Dispatcher console.

In the **Address** and **Port** fields enter the radioserver IP address and port number to connect with the dispatcher. To find out the radioserver IP run the *ipconfig* command on the PC where the radioserver is installed. The default radioserver port number is *8888*.

Select the Active check box to enable the radioserver.

For more information about the radioserver settings see Help in the SmartPTT Dispatcher application.

4. Audio setting configuration is required to give the operator the ability to communicate with the radio subscribers. Expand the Settings menu in the Main Menu bar of the SmartPTT Dispatcher window and click Sound.

| General Settings  | Audio Output Devices Other Settings |
|-------------------|-------------------------------------|
|                   | Addio Odipat Devices Other Settings |
| – Audio Input     |                                     |
| Device            | Microphone (2- USB audio CODEC)     |
| Input Line        | Audio                               |
| Noise Reduction   | Disabled                            |
| Audio Input Test  | Record Check Save                   |
| – Audio Output –  |                                     |
| Device            | Default Check                       |
| - VoIP Parameters |                                     |
| Codec             | CCITT u-Law                         |
| Codec Format      | 8000 Hz. 20 ms. 64 (86) kbps        |
| VoIP Port         | 18501                               |

**Audio Input** – audio device to which the microphone is connected.

Input Line – audio mixer line used to connect a microphone.

Audio Output - audio device to which headsets or speakers are connected.

Codec – audio stream compression method.

Bitrate – audio stream sampling frequency.

VoIP Port - audio stream receive port.

Specifications of the codec format 8000 Hz, 20 ms, 64 (89) kbps:

8000Hz – the sampling rate.

20 ms – the frame size.

- 64 kbps the voice data bit rate.
- 89 kbps a full bit rate (required network bandwidth).

For more information see Help in the SmartPTT Dispatcher application.

5. Register radio subscribers. Unregistered radio subscribers are displayed in italics in the **Online Subscribers** window and are not recorded into the database.

<u>Note:</u> You can register radio subscribers only after all the necessary software and hardware settings, described in this guide, were set.

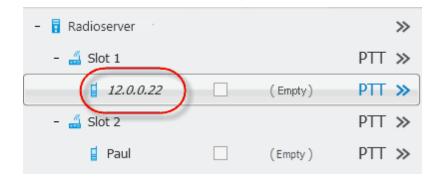

To register the radio subscriber, right-click on the radio subscriber, enter the name and click **Save**.

| Properties: | Mike                                    | $\times$ |
|-------------|-----------------------------------------|----------|
| General     | Location Custom                         |          |
|             | IP 12.0.0.22                            |          |
|             | MDC ID 5 Tone ID                        |          |
|             | Name Mike                               |          |
| Select      | x Status (empty)                        |          |
|             | 1 III III III III III III III III III I |          |
| ✓ Lone \    | Worker Security                         |          |
|             | Save                                    |          |

#### **1.5 Connect Plus**

SmartPTT PLUS supports Connect Plus multi-site trunking system, which starting from version 8.5 can be used not only for ARS (i.e., Presence Notification service), TMS and GPS functionality, but also for voice communication between the dispatcher and radio subscribers.

Connect Plus network can include up to 15 repeaters (29 channels + 1 control channel) on each site. Each site must have at least one XRC Controller. It is the core of the Connect Plus network and its presence on each site is obligatory. The XRC Controller provides central call processing and real-time resource management for MOTOTRBO Connect Plus digital trunking systems. There can be two XRC Controllers per site if one of them serves as backup to the primary XRC. The secondary controller provides backup capability, but it does not increase the number of repeaters and calls that can be managed per site.

XRT Gateways are required for voice communication and call event monitoring. MOTOTRBO Connect Plus multisite trunking network provides extended load capacity and provides digital communication to as many as 2,900 users per site.

For more information about the XRC and XRT see MOTOTRBO Connect Plus System Planner.

The Connect Plus network configuration includes the following stages:

- 1. Setting up MOTOTRBO equipment configuration parameters: XRT Gateway, XRC Controllers, repeaters, radios.
- 2. Setting up SmartPTT Radioserver parameters to operate with Connect Plus network.

The goal of this document is to help system administrators configure SmartPTT Radioserver parameters to operate in the Connect Plus network. Therefore, the document contains detailed information on SmartPTT Radioserver settings, specific to this network type, XRC Controller and XRT Gateway settings that are necessary for the operation with SmartPTT Radioserver, and some settings of MOTOTRBO radios, which we think must be covered. For detailed description of MOTOTRBO equipment settings see MOTOTRBO Connect Plus System Planner.

#### 1.5.1 MOTOTRBO Equipment Programming

To program MOTOTRBO equipment you will need special MOTOTRBO configuraton software:

- MOTOTRBO Customer Programming Software (CPS);
- MOTOTRBO Connect Plus XRC Network Manager for XRC Controller configuration;
- MOTOTRBO Connect Plus XRT Network Manager for XRT Gateway configuration;
- MOTOTRBO Connect Plus Option Board CPS for radio option board configuration

Note: Make sure you that firmware versions for all MOTOTRBO equipment used in one network are compatible.

#### MOTOTRBO XRC Controller and XRT Gateway

The scheme below shows the sample Connect Plus network.

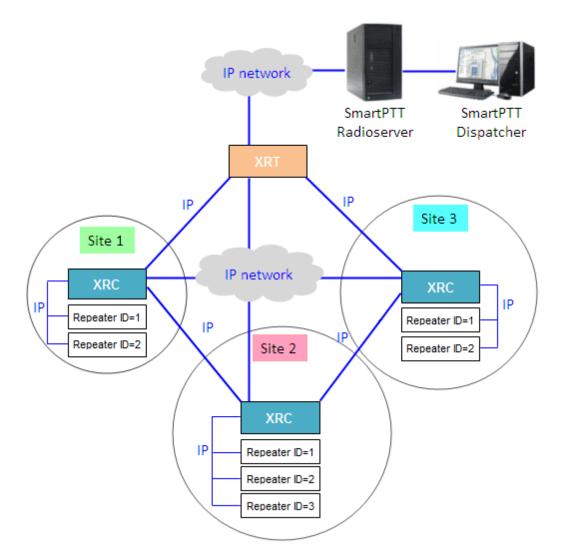

In this network there is only one XRT Gateway in the network system, and one XRC Controller per site. The number of repeaters per site can be different. In this case there are two and three repeaters on site.

The XRT Gateway joins the MOTOTRBO Connect Plus system as another multi-site XRC Controller peer. It creates a pathway between the radios on a Connect Plus system and the third party application, in our case it is SmartPTT Radioserver.

The XRC Controller controls up to 15 MOTOTRBO repeaters per trunked site. Because this is an IP interface, the XRC Controller and its connected repeaters could theoretically be in different locations. However, due to the time

sensitive nature of the messaging between the controller and the repeaters, the XRC Controller and its trunked repeaters must be at the same physical location and connected to the same Ethernet switch. The XRC Controller can control up to 30 digital channels (timeslots) per Connect Plus site. One of these timeslots must be dedicated for Control Channel signaling. All other timeslots are used by the controller for call assignment.

In this article we will focus mainly on the most critical parameters of the XRC Controller and XRT Gateway, which are required for operation with SmartPTT Radioserver. Other information on the XRC Controller configuration can be found in MOTOTRBO Connect Plus System Planner.

- 1. In our example we have a multisite networking, therefore each XRC Controller must be enabled for multisite operation.
- Make sure the Pool IDs field in SmartPTT Radioserver Configurator matches the Pool ID field in XRT Gateway settings.

| Settings Rules Monitoring Client List Network Configu           | ation Log Export/Import Set  | ttings Statistics  |        | Site C       | onfiguration                        |                          |                      |           |   |
|-----------------------------------------------------------------|------------------------------|--------------------|--------|--------------|-------------------------------------|--------------------------|----------------------|-----------|---|
| 🖃 🜉 Radio Server                                                | XRT Gateway                  |                    |        | Config       | juration                            |                          |                      |           |   |
| Radio Network Services     Add-on Modules     Control Stations  | Active                       | (RT                |        |              |                                     | Critical Set             | tings                |           | - |
| Connect Plus     Connect Plus     Connect Plus 1     Controller |                              | 92.168.7.122:10001 |        |              | WARNING: C<br>XRT 9000.             | hanges to this sec       | ction will require a | reboot of |   |
| RC_Site 1                                                       | Pool IDs 1                   | 6000001-16000010   |        |              | - Site Configura<br>Local Site ID   | ation                    | 255                  |           |   |
| Talkgroups                                                      | Username u                   | isername1          |        |              | Connect Plus                        | Network ID               | 298                  |           |   |
| Talkgroups                                                      | Password pa                  | assword1           |        |              | Network Con<br>Multisite UDP        | -                        | 46000                |           |   |
| 🕢 😹 Talk Paths 🖬 🖬 Talk Paths                                   |                              |                    |        |              | Max Multisite F                     |                          | 32                   |           | = |
| Al Networks     SmartPTT Radioservers     Arror Profiles        | TX Time-Out Timer, sec       |                    | 60     |              | Multisite Ping I<br>Multisite Contr |                          | 2500 ms.<br>45000    |           |   |
| - Subscriber Groups                                             | Group Call Hang Time, ms     |                    | 4000   |              | Client TCP Po                       |                          | 10001                |           |   |
| 🗈 🎁 Metadata                                                    | Private Call Hang Time, ms   |                    | 6000   |              | Client UDP St                       |                          | 7700                 |           |   |
|                                                                 | Emergency Call Hang Time, ms | 8                  | 8000 😂 | $\backslash$ | NTP Configur                        |                          |                      |           |   |
|                                                                 |                              |                    |        |              | NTP Server A                        |                          |                      |           |   |
|                                                                 |                              |                    |        |              | NTP Update I                        |                          | 60000                | ms.       |   |
|                                                                 |                              |                    |        |              | - Pool ID Confi<br>Pool ID          | guration<br>16000001-160 | 00010                |           |   |
|                                                                 |                              |                    |        |              | -                                   |                          |                      |           | Ŧ |

3. Make sure that there is a user record for every pool ID in XRC Controller configuration:

| Disconnect Site | Dashboard (Open) | Settings Site Control | Real Time Display | Network Alerts/Ala | ms Logs Windows | User Group    | Multigroup Help |
|-----------------|------------------|-----------------------|-------------------|--------------------|-----------------|---------------|-----------------|
| ù 🖬 🖬 📕         | 🗙   🏦   Search 📃 | Clear                 |                   |                    |                 |               |                 |
| UserReg         |                  |                       |                   |                    |                 |               |                 |
| Record Type     | ID               | Alias                 | Priority          | Status             | Serial Number   | Multigroup ID | Notes           |
| User            |                  | Disp 101              |                   | Enabled            | 037TMLV000      | 1000          |                 |
| User            | 102              | Disp 102              | 8                 | Enabled            | 037TMLV001      | 1000          |                 |
| User            | 201              | 201                   | 8                 | Enabled            | 037TMLV348      | 1000          |                 |
| User            | 202              | 202                   | 8                 | Enabled            | 037TMLV343      | 1000          |                 |
| User            | 403              | 403                   | 8                 | Enabled            | 037TMT1829      | 1000          |                 |
| User            | 16000001         | XRTClient             | 8                 | Enabled            |                 | 1000          |                 |
| User            | 16000002         | XRTClient             | 8                 | Enabled            |                 | 1000          |                 |
| User            | 16000003         | XRTClient             | 8                 | Enabled            |                 | 1000          |                 |
| User            | 16000004         | XRTClient             | 8                 | Enabled            |                 | 1000          |                 |
| User            | 16000005         | XRTClient             | 8                 | Enabled            |                 | 1000          |                 |
| User            | 16000006         | XRTClient             | 8                 | Enabled            |                 | 1000          |                 |
| User            | 16000007         | XRTClient             | 8                 | Enabled            |                 | 1000          |                 |
| User            | 16000008         | XRTClient             | 8                 | Enabled            |                 | 1000          |                 |
| User            | 16000009         | XRTClient             | 8                 | Enabled            |                 | 1000          |                 |
| User            | 16000010         | XRTClient             | 8                 | Enabled            |                 | 1000          |                 |
| Group           | 1001             | Group 1               | 8                 | Enabled            |                 |               |                 |
| Group           | 1002             | Group 2               | 8                 | Enabled            |                 |               |                 |
| Group           | 1003             | Group 3               | 8                 | Enabled            |                 |               |                 |
| Multigroup      | 1000             | 1000                  | 8                 | Enabled            |                 |               |                 |

4. Check user restrictions under **XRT User Configurations** in MOTOTRBO Connect Plus XRT Configuration Tool:

| è MOTOTRBO™ Connect      | Plus XRT 9000 Con | figuration Tool | - Version R01.04. | 20.00       |                  |                    |                    |              |
|--------------------------|-------------------|-----------------|-------------------|-------------|------------------|--------------------|--------------------|--------------|
| Disconnect Settings      | Site Control Ne   | etwork Logs     | Windows H         | Help        |                  |                    |                    |              |
|                          |                   |                 |                   |             |                  |                    |                    |              |
| XRT 9000 User Configurat | ion               |                 |                   |             |                  |                    |                    |              |
| Username                 | Max Talk Paths    | Billing Enable  | NWAC Enable       | Data Path R | Group Talk Paths | Private Talk Paths | User Details       |              |
| xrttestuser              | 10                | False           | True              | False       | 1000-1003        | 101                |                    |              |
|                          |                   |                 |                   |             |                  |                    | Username           | xrttestuser  |
|                          |                   |                 |                   |             |                  |                    | Password           | •••••        |
|                          |                   |                 |                   |             |                  |                    | Confirm Password   | ••••         |
|                          |                   |                 |                   |             |                  |                    | Max Talk Paths     | 10           |
|                          |                   |                 |                   |             |                  |                    | Billing Enabled    |              |
|                          |                   |                 |                   |             |                  |                    | Network Wide All 0 |              |
|                          |                   |                 |                   |             |                  |                    | Data Path Registra | tion Enabled |
|                          |                   |                 |                   |             |                  |                    | Group Talk Paths   | 1000 1000    |
|                          |                   |                 |                   |             |                  |                    | Group ID           | 1000-1003    |
|                          |                   |                 |                   |             |                  |                    | Private Talk Paths |              |
|                          |                   |                 |                   |             |                  |                    | Console User ID    | 101          |
|                          |                   |                 |                   |             |                  |                    |                    |              |
|                          |                   |                 |                   |             |                  |                    | New                | Save         |
|                          |                   |                 |                   |             |                  |                    |                    | Save Delete  |

• Check that the Username and Password match Username and Password in SmartPTT Radioserver

Configurator in XRT Gateway settings.

- Check the **Group ID**. The values in the field must match the IDs used for group calls in SmartPTT Radioserver Configurator in XRT Gateway talk path settings. If the field is empty, the user should have permission for any Group Talk Path that it validly registers with the XRT 9000. If any Group ID is entered, then all Group IDs not configured into this field will be disallowed!
- Check Console User ID. It should match Radio ID in SmartPTT Radioserver Configurator. If the field is empty, the user should have permission for any Private Talk Path that it validly registers with the XRT 9000. If any Private Talk Path ID is entered, then all Private Talk path IDs not configured into this field will be disallowed!

#### **MOTOTRBO Radio Programming**

In this article we will focus on the radio settings critical for communication between the radio and SmartPTT Dispatcher. Other information on MOTOTRBO radio programming for the Connect Plus environment can be found in MOTOTRBO documentation (MOTOTRBO Connect Plus Multi-Site Digital Trunking System Planner).

As was stated before, radio programming for the Connect Plus environment requires special software: MOTOTRBO Connect Plus Option Board CPS.

To allow radio subscribers to send messages to the dispatcher, add special contact of the Dispatch Call type:

| File Edit View Device Help                                                      | DP4400_DP4401_VHF_Ir  | idex22.cno        |                         |                |           |
|---------------------------------------------------------------------------------|-----------------------|-------------------|-------------------------|----------------|-----------|
| Codeplug Frequency                                                              | General Zone Paramete | ers Zone Contacts | Zone Channel Selections | Zone Emergency | Zone Scan |
| Connect Plus Option Board<br>General Settings                                   |                       |                   | Zon                     | e1 Contact     | s         |
| Buttons<br>Text Messages                                                        | Contact Name          | C                 | all Type                |                | Call ID   |
| Voice Announcement<br>⊟ Zones                                                   | Multi Group Call      | Mult              | igroup Call             | 1000           | 3         |
| ⊡- Zone1<br>⊡- Contacts                                                         | Dispatcher            | Dis               | patch Call              | 101            | 2         |
| Multi Group Call<br>Cal1<br>Channel Selections<br>Emergency<br>Scan<br>Networks |                       |                   |                         |                |           |

Note: Remember to add contacts of Dispatch Call for all dispatchers (if you have more than one) and specify their

unique IDs, which are specified in SmartPTT Radioserver Configurator under Profile.

# 1.5.2 SmartPTT Radioserver Configuration

The configuration process includes the following steps:

- 1. Run SmartPTT Radioserver Configurator, which you have downloaded and installed, as described in <u>SmartPTT</u> Software Installation.
- 2. Make sure you have the necessary licenses to work in Connect Plus network, i.e., Connect Plus Voice Support and Connect Plus Data Support.

| Radio Server                                                        | Available Licenses                                      |               |                  |   |  |  |  |
|---------------------------------------------------------------------|---------------------------------------------------------|---------------|------------------|---|--|--|--|
| ia⊶ 🚀 Radio Network Services<br>ia⊶ 💮 Add-on Modules                | SmartF                                                  | SmartPTT Demo |                  |   |  |  |  |
| <b>R Licenses</b><br><b>R</b> Tallysman<br><b>R</b> Indoor Tracking | Update Subscription Expiration Date:<br>License Key ID: |               | 31/2014<br>36CD3 |   |  |  |  |
| i∰ <b>∭ Event Log</b><br>i∰I∏ Telephone Interconnect                | License                                                 | Amount        | Date             | _ |  |  |  |
| Bridging                                                            | Indoor Tracking                                         | 1             | 12/31/2014       |   |  |  |  |
| Voice Notifications                                                 | Connect Plus Voice Support                              | 3             | 12/31/2014       | ٦ |  |  |  |
| Monitoring                                                          | Connect Plus Data Support                               | 3             | 12/31/2014       |   |  |  |  |
| SNMP Service                                                        | NAI Voice for IP Site Connect                           | 5             | 12/31/2014       | Ξ |  |  |  |
| Connect Plus                                                        | NAI Voice for Capacity Plus                             | 5             | 12/31/2014       |   |  |  |  |
| Radio Activity Networks                                             | NAI Voice for Linked Capacity Plus                      | 5             | 12/31/2014       |   |  |  |  |
|                                                                     | GPS Positioning                                         | 1             | 12/31/2014       |   |  |  |  |
|                                                                     | V. B. F.                                                | -             | 10/01/0014       |   |  |  |  |
| & Subscriber Groups<br>& MultiGroups<br>⊕∫] Metadata                | Install Licenses                                        |               |                  |   |  |  |  |
|                                                                     | Activation                                              |               |                  |   |  |  |  |
|                                                                     | Hardware ID                                             |               |                  |   |  |  |  |
|                                                                     | Collect                                                 |               |                  |   |  |  |  |

3. In the setting tree on the left, right-click **Connect Plus**, select **Add**, and then **Connect Plus**.

| Connect Plus |     |   |              |
|--------------|-----|---|--------------|
|              | Add | × | Connect Plus |
| Al Networks  |     |   |              |

At that, the **Connect Plus** window opens.

| Settings Rules Activity Client List Log Export/Impo                                                                                                    | ort Settings Statistics                                                                            |                                                    |
|----------------------------------------------------------------------------------------------------|----------------------------------------------------------------------------------------------------|----------------------------------------------------|
| Radio Server<br>Radio Network Services<br>Add-on Modules<br>Control Stations<br>IP Site Connect Networks<br>Capacity Plus Systems<br>Connect Plus<br>Connect Plus<br>Connect Plus<br>Security Settings<br>XRC Controllers<br>XRT Gateways<br>Radio Activity Networks<br>NAI Networks<br>SIP/RTP Interfaces<br>SmartPTT Radioservers<br>Profiles<br>Subscriber Groups<br>MultiGroups<br>Metadata | Connect Plus<br>Active<br>Name<br>Network ID<br>Peer ID<br>Radio ID<br>Interface<br>UDP Start Port | Connect Plus 1 1 1 1 1 1 1 1 1 1 1 1 1 1 1 1 1 1 1 |

4. Set parameters:

- Select Active to enable the Connect Plus network.
- In the **Name** field enter the name of the network.
- In the Network ID field enter the unique ID of the Connect Plus network, which is used inside SmartPTT.
   This is important if you have more than one Connect Plus network. In our case there is only one network, so we leave the default value. Note that this ID is different from the Network ID defined in the XRC Controller codeplug.
- In the Peer ID field enter unique ID of the virtual repeater (i.e., radioserver in Connect Plus network). This
  parameter is used only for voice packets to the XRT Gateway, so leave the default value. Make sure this ID
  is different from the repeater ID in the Connect Plus network.

- In the Radio ID field specify the ID of the virtual control station by default, the parameter is used to represent radioserver inside Connect Plus network, therefore, this ID will be used for the dispatcher. It is used for data and voice transmission. Make sure it is not duplicated to any of the radio ID in the system.
- In the Interface field specify the IP address of the virtual repeater (i.e., SmartPTT Radioserver).
- In the **UDP Start Port** specify the first local UDP port available for XRT Gateway talk paths. Each talk path requires one local UDP port. Next talk path will use **UDP Start Port** incremented by 1, and so on.

<u>Note:</u> If you have more than one dispatcher in the system, you should specify unique ID for all dispatchers. To do it, create a profile per dispatcher and specify the unique ID:

| 🚋 🧊 Add-on Modules |                            |
|--------------------|----------------------------|
|                    | Name Profile 1             |
| 🗄 📲 Connect Plus   | Allowed Radios: Not set    |
|                    | ⊡                          |
|                    |                            |
|                    | ····▼ Group 2              |
| 🚊 👧 Profiles       | ····▼ Group 4              |
| IIII Profile 1     | Group 1                    |
|                    | ····▼ Group 3              |
| 🎎 MultiGroups      |                            |
| 🗄 📲 🎒 Metadata     | 🚊 🔽 Radio Network Services |
| -                  |                            |
|                    |                            |

5. There are three sites in our network, and each contains one XRC Controller. Add them in SmartPTT Radioserver Configurator. To add an XRC Controller, right-click **XRC Controller** and select **Add**:

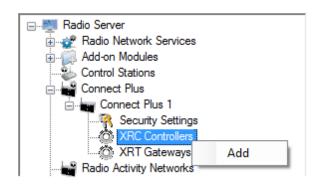

6. Specify parameters for each XRC Controller:

| Settings                                                                                                    |                                                                                                    |
|----------------------------------------------------------------------------------------------------|----------------------------------------------------------------------------------------------------|
| ⊡                                                                                                    | XRC Controller                                                                                                    |
|                                                                                                    | ✓ Active                                                                                                    |
| Connect Plus<br>Connect Plus 1<br>Connect Plus 1<br>Connect Plus 1<br>XRC Controllers<br>Controllers<br>XRC Controller<br>Talkgroups<br>XRT Gateways<br>Radio Activity Networks | Name     XRC Controller Site 1       Controller<br>Address     192.168.7.23       Image: PN TMS, GPS     PN       Controller Port     4005       Local Port     50005 |
| Smart PTT Radioservers<br>Smart PTT Radioservers<br>Smart PTT Radioservers<br>Subscriber Groups<br>MultiGroups<br>Metadata                                                      | TMS       Controller Port       Local Port       50007                                                                                                    |
|                                                                                                    | GPS       Controller Port       Local Port       50001                                                                                                    |
|                                                                                                    | Monitoring       Controller Port       Local Port       Use NAT                                                                                                    |
|                                                                                                    |                                                                                                    |

- Select Active to enable XRC Controller support.
- In the Name field enter the XRC Controller name. This is used only in SmartPTT Radioserver Configurator.
- In the **Controller Address** field specify the IP address of the XRC Controller. Port is not required in this field.
- Select the PN, TMS, GPS check box to enable data services. Specify Controller port and Local port for each service, where Controller port is the XRC Controller port and Local port is the virtual repeater port. You can leave default values. Local PN, TMS and GPS ports should not be in conflict with other local ports used for other purposes used on this PC.

Note: The PN, TMS and GPS services can be set only for one of the XRC Controllers in the network. These

settings will be used by other controllers available in the network.

<u>Note:</u> The GPS and TMS ports specified in SmartPTT Radioserver Configurator should match the same ports in MOTOTRBO Connect Plus XRC Configuration Tool. The PN port must match the PN port in MOTOTRBO Connect Plus XRC Configuration Tool.

 Select Monitoring check box to be able to review the XRC Controller on the Monitoring panel in SmartPTT Dispatcher. Specify Controller port and Local port. The Monitoring service is enabled on all existing XRC Controllers. You can leave default values. If the XRC Controller is in one local network with the radioserver, leave Use NAT unchecked. If the XRC Controller is outside the local network of the radioserver, select Use NAT.

Note: Make sure that you have the general Monitoring service enabled (Monitoring).

- 7. Set parameters for the other two XRC Controllers, but remember to leave the PN, TMS, GPS check box unchecked.
- 8. Add an XRT Gateway by right-clicking on XRT Gateways and selecting Add.

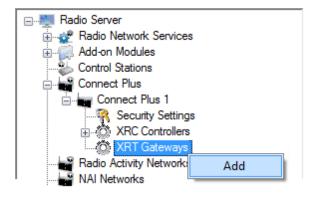

#### At that, the XRT Gateway window opens:

| E Radio Server                                                                                                    | XRT Gateway               | XRT Gateway                                                         |        |  |  |  |  |
|----------------------------------------------------------------------------------------------------|---------------------------|---------------------------------------------------------------------|--------|--|--|--|--|
| ⊕∰ Radio Network Services<br>⊕                                                                                                    | Active                    | Active                                                              |        |  |  |  |  |
| Control Stations<br>Connect Plus<br>Connect Plus 1<br>Connect Plus 1<br>Connect Plus 1<br>Connect Plus 1<br>Controllers<br>Controllers | Name                      | XRT Gateway                                                         |        |  |  |  |  |
|                                                                                                    | Gateway Address:Port      | Gateway Address:Port 192.168.7.122:10001 Pool IDs 16000001-16000100 |        |  |  |  |  |
|                                                                                                    | Pool IDs                  |                                                                     |        |  |  |  |  |
|                                                                                                    | Usemame                   | xrttestuser                                                         |        |  |  |  |  |
|                                                                                                    | Password                  | pasw1                                                               |        |  |  |  |  |
| ig آل Metadata                                                                                                    | TX Time-Out Timer, s      |                                                                     | 60     |  |  |  |  |
|                                                                                                    | Group Call Hang Time, ms  | 3                                                                   | 4000   |  |  |  |  |
|                                                                                                    | Private Call Hang Time, m | IS                                                                  | 6000   |  |  |  |  |
|                                                                                                    | Emergency Call Hang Tim   | ne, ms                                                              | 8000 ≑ |  |  |  |  |

9. Specify parameters of the XRT Gateway.

- Select Active to enable XRT Gateway support.
- In the **Name** field enter the XRT Gateway name, which is used only in SmartPTT Radioserver Configurator.
- In the Gateway Address:Port field enter the IP address and port of the XRT Gateway.
- In the Pool IDs field use default values. The values must correspond to the range of IDs set in the XRT Gateway settings (Pool ID).
- Username and Password used for authentication with the XRT Gateway and must equal XRT Gateway Username and password set up in MOTOTRBO Connect Plus XRT Configuration Tool.
- 10. Add talk paths on the **Talk Paths** window. They are necessary for voice communication. For each talkgroup add one talk path, select **Group** in the **Type** column, and specify the **ID**. For the dispatcher add another talk path, select **Private** in the **Type** column, and enter the **Radio ID** specified in step 4. Make sure these IDs match the IDs set in MOTOTRBO Connect Plus XRT Configuration Tool (field **Group ID** and **Console User ID**).

| Settings                                                                                         |                                      |         |                                        |  |
|--------------------------------------------------------------------------------------------------|--------------------------------------|---------|----------------------------------------|--|
| Radio Server     Radio Network Services     Add-on Modules     Control Stations     Connect Plus | Talk Paths       All Calls       Add |         |                                        |  |
| Connect Plus 1                                                                                   | Name                                 | Туре    | ID                                     |  |
| ★ Ô XRC Controllers                                                                              | Group 1<br>Group 2                   |         | <ul> <li>1000</li> <li>1001</li> </ul> |  |
| All Networks                                                                                     | Group 3                              | Group   | 1002                                   |  |
|                                                                                                  | Group 4                              | Group   | 1003                                   |  |
|                                                                                                  | Dispatcher                           | Private | • 101                                  |  |

If required, you can define encryption settings for outgoing and incoming traffic under Security Settings.

## **1.6 Linked Capacity Plus**

As was stated in the introduction, we are going to configure Linked Capacity Plus (LCP) system consisting of 3 sites with 2 repeaters on each site, see the following network scheme:

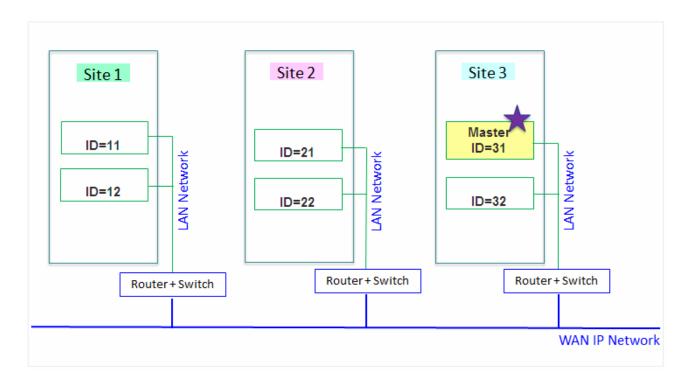

Each radio ID, either subscriber radio ID or repeater ID should be unique in the radio system. In this example you

can see 2 repeaters with ID's *11* and *12* on *Site 1*, 2 repeaters with ID's *21* and *22* on *Site 2*, and 2 repeaters with ID's *31* and *32* on *Site 3*. The repeater with ID=*31* is a Master.

#### 1.6.1 MOTOTRBO Equipment Programming

To program MOTOTRBO equipment you will need MOTOTRBO Customer Programming Software (CPS).

- 1. Connect your device to the PC via a programming cable and launch MOTOTRBO CPS.
- 2. Switch on the device and check its settings by clicking the **Read** button on the menu bar.

| Ш м  | OTOTRBO | D Custor | mer Progr | amming So | ftware          |       |             |                          |                 |            |           |              | - 0 | X  |
|------|---------|----------|-----------|-----------|-----------------|-------|-------------|--------------------------|-----------------|------------|-----------|--------------|-----|----|
| File | Edit    | View     | Device    | Features  | Remote          | Help  |             |                          |                 |            |           |              |     |    |
| RM   |         | Save     | Reports   |           | X 🗈<br>Cut Copy | Paste | Q<br>Search | ▶ <mark>₽</mark><br>Read | )<br>▶<br>Write | ►<br>Clone | Bluetooth | 192.168.11.1 | L   | •  |
|      |         |          |           |           |                 |       |             |                          |                 |            |           |              |     |    |
|      |         |          |           |           |                 |       |             |                          |                 |            |           |              |     |    |
|      |         |          |           |           |                 |       |             |                          |                 |            |           |              |     |    |
|      |         |          |           |           |                 |       |             |                          | Expert          | View       |           |              | N   | ИМ |

3. In the **View** menu select **Expert** to gain access to all the setting parameters.

| File Edit  | View     | Device     | Features | Remote   | Help  |        |      |       |       |           |              |          |
|------------|----------|------------|----------|----------|-------|--------|------|-------|-------|-----------|--------------|----------|
| <u>6</u> 🖻 | <b>~</b> | Tool Bar   |          | X 🖻      | Ē.    | Q.     |      |       | Þø    |           | 192.168.11.1 | <b>*</b> |
| RM Open    | ~        | Status Bar | te       | Cut Copy | Paste | Search | Read | Write | Clone | Bluetooth |              |          |
|            | ~        | Help Pane  |          |          |       |        |      |       |       |           |              |          |
|            |          | Basic      |          |          |       |        |      |       |       |           |              |          |
|            | ~        | Expert     |          |          |       |        |      |       |       |           |              |          |
|            | _        |            |          |          |       |        |      |       |       |           |              |          |

- 4. In the **Device Information** tab make sure that firmware version is no older than:
  - R01.12.11 or R02.30.10 for mobile or portable radios;
  - R02.30.12 for repeaters.

Otherwise, contact the supplier to request firmware upgrade.

<u>Note:</u> It is recommended to use the same or compatible firmware versions for all MOTOTRBO equipment on the same network.

5. To apply the changes in the settings, click Write (next to the Read button on the menu bar).

#### **MOTOTRBO Repeater Programming**

<u>Note:</u> Only repeaters with 32 MB of internal memory (e.g., DR 3000 or MTR3000) can support the LCP configuration. Also, make sure that the repeater supports such features as **Network Application Interface Voice**, **Network Application Interface Data** and **Capacity Plus (Linked)**.

First of all, configure the Master repeater parameters. Each LCP system needs one repeater to act as a Master. The Master repeater has a static IP address, while other repeaters can have either static or dynamic IP addresses. All the repeaters in the LCP configuration register with the Master using the static IP address of the Master. 1. In the General Settings tab specify Radio ID and Site ID. In our case Radio ID=31 and Site ID=3.

| DR 3000                                               | General Settings                  |
|-------------------------------------------------------|-----------------------------------|
| Accessories                                           | Top <u>CWID</u> <u>Microphone</u> |
| Security     Network     Sites     Sites     Channels | Radio Name Master                 |
|                                                       | Radio ID 31                       |
|                                                       | Site ID 3 😌                       |
|                                                       | Site Alias Site3                  |
|                                                       | SIT (ms) 5000 ÷                   |
|                                                       | Private Call Hang Time (ms)       |
|                                                       | Emergency Call Hang Time (ms)     |

2. Add parameters in the **Network** tab.

| DR 3000     DR 3000     General Settings | Network                                                                           |
|------------------------------------------|-----------------------------------------------------------------------------------|
| Accessories                              | Top Radio Network Link Establishment IP Site Connect Capacity Plus IP F           |
| Network<br>Sites<br>Channels             | Radio IP 192 · 168 · 10 · 1<br>Accessory IP 192.168.10.2<br>Netmask 255.255.255.0 |
|                                          | Radio Network                                                                     |
|                                          | CAI Network 12 +<br>CAI Group Network 225 +                                       |
|                                          | Link Establishment                                                                |
|                                          | Link Type Master                                                                  |
|                                          | Authentication Key                                                                |
|                                          | Master IP 10 . 150 . 0 . 20                                                       |
|                                          | Master UDP Port 50000                                                             |
|                                          | DHCP 🗖                                                                            |
|                                          | Ethernet IP 10 . 150 . 0 . 20                                                     |
|                                          | Gateway IP 10 . 150 . 0 . 1                                                       |
|                                          | Gateway Netmask 255 · 255 · 255 · 0                                               |
|                                          | UDP Port 50000 -                                                                  |
|                                          | Peer Firewall Open Timer (sec)                                                    |
|                                          | Master Archive File                                                               |

- In the Link Type field select Master.
- In the Master IP and Master UDP Port specify the IP address and port number of the Master repeater.
- Do not select **DHCP**. Master IP address should be static.
- In the Ethernet IP field specify the IP address of the Master repeater, the same as in the Master IP field.
- In the **Gateway IP** field specify the gateway IP address for the repeater.

- In the Gateway Netmask field specify the gateway netmask address for the repeater.
- In the **UDP Port** field specify the UDP port of the repeater. The default value is set to 50000.

3. In the same Network tab specify Rest Channel/Site IP and Rest Channel/Site UDP Port.

| DR 3000     |               |                      | Network         |               |         |
|-------------|---------------|----------------------|-----------------|---------------|---------|
| Accessories | Radio Network | Link Establishment   | IP Site Connect | Capacity Plus | IP Repe |
| Sites       |               | С                    | apacity Plus    |               |         |
| Talkgroups  |               | Beacon Duratio       | on (ms) 180 📩   |               |         |
|             |               | Beacon Interv        | ral (ms) 1920 📩 |               |         |
|             |               | Rest Channel         | /Site IP 10 .   | 150 . 2 .     | 58      |
|             |               | Rest Channel/Site UE | DP Port 55000 ÷ | ]             |         |
|             |               | IP Repe              | ater Program    | nming         |         |
|             |               |                      | Enable 🔽        |               |         |

**Rest Channel/Site IP** is a virtual IP address that is required for correct operation of the LCP system. As the Rest Channel rotates through the channel pool of a site, this virtual IP address is associated with a different physical repeater only for the duration for which one of its slots is the Rest Channel. This IP address must be the same for all repeaters at the same site. **Rest Channel/Site IP** address should be at the same sub network as all repeaters of this site. No other device should use this IP address.

In the LCP system **Rest Channel/Site UDP Port** allows the user to configure the UDP port of site for communication with other sites connected within the LCP system.

4. In the Sites tab set up the site map. In this example we have 3 sites (see the network scheme above). Site 1 has only one neighbor – Site2. Site 2 has 2 neighbors – Site 1 and Site 3. And Site 3 has only one neighbor – Site 2.

| DR 3000                                                                                                    | Sites |            |                                   |               |               |               |               |  |  |
|----------------------------------------------------------------------------------------------------|-------|------------|-----------------------------------|---------------|---------------|---------------|---------------|--|--|
| Accessories                                                                                                    |       |            |                                   | Add           | Delete        |               |               |  |  |
| Image: Site s         Image: Site s         Image: Site s <t< th=""><th></th><th>Site<br/>ID</th><th>Reserved<br/>Wide Area<br/>Channels</th><th>Neighbor<br/>1</th><th>Neighbor<br/>2</th><th>Neighbor<br/>3</th><th>Neighbor<br/>4</th></t<> |       | Site<br>ID | Reserved<br>Wide Area<br>Channels | Neighbor<br>1 | Neighbor<br>2 | Neighbor<br>3 | Neighbor<br>4 |  |  |
|                                                                                                    | •     | 1          | 0 ÷                               | 2             | None          | None          | None          |  |  |
|                                                                                                    |       | 2          | 0 ÷                               | 1             | 3             | None          | None          |  |  |
|                                                                                                    |       | 3          | 0 ÷                               | 2             | None          | None          | None          |  |  |

In the **Reserved Wide Area Channels** column you can specify how many channels are to be reserved for a wide group call per site, if necessary.

5. In the **Talkgroups** tab, specify wide groups and sites on which these groups are available. You do not need to add local groups which are available only on one site.

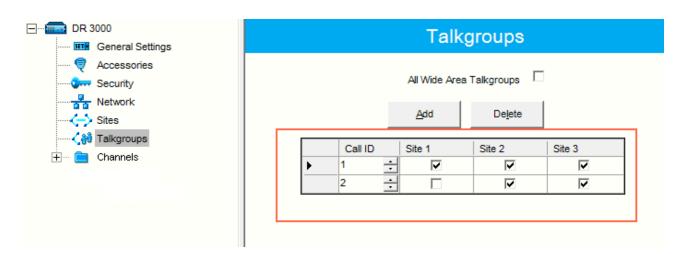

In our example we have only two wide groups. Group 1 is a wide group which is available on all sites. So when a subscriber initiates a call to Group 1, this call will be transmitted on all sites. Group 2 is also a wide group and is available on *Site 2* and *Site 3*.

 Set up channels. Click on Channels, right-click on Zone, select Add and then Capacity Plus Voice Channel (Linked) or Capacity Plus Data Channel (Linked). Please remember that both repeater channels will be used for one and the same purpose. In LCP, a Data Revert Channel can be configured either as a local Data Revert Channel, or as a wide area Data Revert Channel. In our configuration all repeaters will be used for voice, that is why in the Master repeater settings we add **Capacity Plus Voice Channel (Linked)**.

7. Specify Color Code and Slot Channel ID.

| DR 3000     General Settings |                             | Channel 1               |                     |           |
|------------------------------|-----------------------------|-------------------------|---------------------|-----------|
| Rccessories                  |                             | <u>Top RX TX</u>        |                     |           |
| Security                     |                             | Calar Cada              | -                   |           |
| Network                      |                             |                         | ÷                   |           |
| 🏹 💏 Talkgroups               |                             | Messaging Delay Nor     | mai 💌               |           |
| Ė 🔁 Channels<br>Ė 🔁 Zone1    | RS                          | SSI Threshold (dBm) -10 | 0 🗧                 |           |
| Channel 1                    |                             | Preference Level 1      | •                   |           |
|                              |                             | Slot 1 Channel ID 1     | •                   |           |
|                              |                             | Slot 2 Channel ID 2     |                     |           |
|                              | RX                          |                         | ТХ                  |           |
|                              |                             | Offset (MHz)            |                     |           |
|                              | Frequency (MHz) 162.075000  | 0.00000                 | Frequency (MHz)     | 67.800000 |
|                              | Ref Frequency (MHz) Default | Сору                    | Ref Frequency (MHz) | efault    |
|                              |                             |                         | Power Level Lo      | w 🔻       |
|                              |                             |                         | TOT (sec) 60        | ÷         |
|                              |                             |                         |                     |           |

The color code is used to identify radio systems. Therefore, different color codes are used to identify different systems. Channels may have the same or different color codes. However, a repeater can only have one color code. Radios will ignore any channel activity not containing the matching color code for the system. Repeaters using the same frequency may be associated with different color codes.

Slot 2 Channel ID is set up automatically.

Now, configure parameters of one of the peer repeaters on Site 1.

1. In the General Settings tab specify Radio ID and Site ID. In our case Radio ID=11 and Site ID=1.

| DR 3000          | General Settings                   |
|------------------|------------------------------------|
| General Settings |                                    |
|                  | Top CWID Microphone                |
|                  |                                    |
| Network          | Radio Name Peer11                  |
| Sites            | Dedia ID 44                        |
|                  | Radio ID 11                        |
| ⊕ — 💼 Channels   | Site ID 1 ÷                        |
|                  | Site Alias Site1                   |
|                  | SIT (ms) 5000 ÷                    |
|                  | Group Call Hang Time (ms) 3000 🔹   |
|                  | Private Call Hang Time (ms) 4000 😴 |
|                  | Emergency Call Hang Time (ms)      |

2. In the **Network** tab configure network settings.

| DR 3000      | Network                                                                                    |
|--------------|--------------------------------------------------------------------------------------------|
| Accessories  | Top Radio Network Link Establishment IP Site Connect Capacity Plus IP Repeater Programming |
| Network      | Radio IP 192 . 168 . 10 . 1                                                                |
|              | Accessory IP 192.168.10.2                                                                  |
| 🛨 💼 Channels | Netmask 255.255.255.0                                                                      |
|              | Radio Network                                                                              |
|              | CAI Network 12                                                                             |
|              | CAI Group Network                                                                          |
|              | Link Establishment                                                                         |
|              | Link Type Peer                                                                             |
|              | Authentication Key                                                                         |
|              | Master IP 10 . 150 . 0 . 20                                                                |
|              | Master UDP Port 50000                                                                      |
|              | рнср 🗌                                                                                     |
|              | Ethernet IP 10 . 150 . 2 . 56                                                              |
|              | Gateway IP 10 . 150 . 2 . 1                                                                |
|              | Gateway Netmask 255 . 255 . 0                                                              |
|              | UDP Port 50000                                                                             |
|              | Peer Firewall Open Timer (sec)                                                             |

- In the Link Type field select Peer.
- In the Master IP and Master UDP Port specify the IP address and port number of the Master repeater.
- Do not select **DHCP**.
- In the Ethernet IP field specify the IP address of the repeater. Master IP address (Site 3) and Peer repeater IP address (Site 1) will be in different sub networks, because each site should be located in different sub network.
- In the Gateway IP field specify the gateway IP address for the repeater.
- In the Gateway Netmask field specify the gateway netmask address for the repeater.
- In the **UDP Port** field specify the UDP port of the repeater. The default value is set to 50000.

3. In the same Network tab specify Rest Channel/Site IP and Rest Channel/Site UDP Port.

|                  |             |                        | Network          |               |        |
|------------------|-------------|------------------------|------------------|---------------|--------|
| General Settings |             |                        | Notwork          |               |        |
| 🞈 Accessories    | Radio Netwo | ork Link Establishment | IP Site Connect  | Capacity Plus | IP Reg |
| Security         |             |                        |                  |               |        |
| Network          |             |                        |                  |               |        |
| Sites            |             |                        |                  |               |        |
| 🏹 Talkgroups     |             | Beacon Inter           | val (sec) 60 🕂   |               |        |
| 🕂 🖳 Channels     |             |                        |                  |               |        |
|                  |             | (                      | Capacity Plus    |               |        |
|                  |             |                        |                  |               |        |
|                  |             | Beacon Durat           | tion (ms) 180 ÷  |               |        |
|                  |             | Beacon Inter           |                  |               |        |
|                  | ,           | Deacon Inter           | rval (ms) 1920 🛨 |               |        |
|                  |             | Rest Chann             | el/Site IP 10 .  | 150 . 0 .     | 21     |
|                  |             | Rest Channel/Site L    | JDP Port 55000 ÷ |               |        |
|                  |             | IP Rep                 | eater Program    | nming         |        |
|                  |             |                        | Enable V         |               |        |

**Rest Channel/Site IP** is configured in each repeater. Repeaters from the same site will have the same **Rest Channel IP** address.

4. Add channels. Click on **Channels**, right-click on **Zone**, select **Add** and then **Capacity Plus Voice Channel** (Linked). Specify **Color Code** and **Slot Channel ID** for each channel.

| DR 3000      | Channel1                    |                          |                             |
|--------------|-----------------------------|--------------------------|-----------------------------|
| Accessories  |                             | <u>Top RX TX</u>         |                             |
| Network      |                             | Color Code 1             | 3                           |
| 🏹 Talkgroups |                             | Messaging Delay Normal   |                             |
| 白 💼 Channels | RS                          | SI Threshold (dBm) -100  | ÷                           |
| Channel1     | -                           | Preference Level 1       | •                           |
|              |                             | Slot 1 Channel ID        | ÷                           |
|              |                             | Slot 2 Channel ID 2      |                             |
|              | RX                          |                          | ТХ                          |
|              |                             | Offset (MHz)             |                             |
|              | Frequency (MHz) 142.225000  | 0.000000<br><u>С</u> ору | Frequency (MHz) 137.225000  |
|              | Ref Frequency (MHz) Default |                          | Ref Frequency (MHz) Default |
|              |                             |                          | Power Level High 💌          |
|              |                             |                          | TOT (sec) 60 ÷              |
|              |                             |                          |                             |

The Color Code must match the color code set for other repeaters.

When configuring a new site, you need to start numeration with **Slot 1 Channel ID=1**.

#### Example:

Site 3 (with Master): 1-2-Master ID=31, 3-4-Peer ID=32,

Site 1: 1-2-Peer ID=11, 3-4-Peer ID=12,

Site 2: 1-2-Peer ID=21, 3-4-Peer ID=22.

Other peer repeaters are configured likewise. When configuring, please keep in mind that:

- All repeaters from the same site should be in the same LAN.
- Each repeater must have Master IP Address/Port and Rest Channel/Port.

### **MOTOTRBO Radio Programming**

1.In the General Settings specify Radio ID.

| DP 3601                                  | General Settings                                                                          |
|------------------------------------------|-------------------------------------------------------------------------------------------|
| Accessories                              | Top Microphone Battery Saver Alerts Persistent LRRP Requests Lone Worke Password and Lock |
| 🔽 Text Messages<br>💷 Telemetry<br>🛅 Menu | Radio Name Motorola                                                                       |
| Security<br>                             | Radio ID  100<br>GPS I⊄                                                                   |
| Contacts     RX Group Lists     Channels | Private Calls  Site Search Timer (sec)  16                                                |

Select **GPS**, if you need to track the subscriber location (only for radios with GPS support DP/DM 3401, 3601, 4401, 4601, DP 4801, SL4010).

Select **Private Calls**, if radio subscriber needs to transmit private calls. If **Private Call** is not selected, radio subscriber won't be able to initiate a private call, but the user can continue to receive and respond to private calls, and is still able to initiate call alerts.

- 🖃 ··· 🔋 DP 3601 Network General Settings Accessories Тор Radio Network Services IP Site Connect Buttons Text Messages Radio IP 192 . 168 10 . 1 101 Telemetry Accessory IP 192.168.10.2 T Menu Green Security Netmask 255.255.255.0 Network Radio Network 🕂 ···· 🚞 Signaling Systems Contacts **+**.... CAI Network 中 RX Group Lists 12 ÷ Channels **「」**… CAI Group Network 225 ÷ Scan **+**.... ÷.... Roam Max TX PDU Size (bytes) 500 • + Capacity Plus Telemetry UDP Port ÷ 4008 Forward to PC Disabled Ŧ Services ARS Radio ID ÷ 1 ARS IP 13.0.0.1 ARS UDP Port 4005 + TMS Radio ID ÷ 1 TMS IP 0.0.0.0
- 2. In the Network tab configure the necessary settings.

- In the Forward to PC field select Disabled.
- If you plan to work with SmartPTT application specify ARS Radio ID and TMS Radio ID. Remember that the ARS Radio ID and TMS Radio ID should match the MNIS Radio ID in the MOTOTRBO MNIS application and Slot ID in SmartPTT Radioserver Configurator. In our case, ARS Radio ID=TMS Radio ID=Slot ID=MNIS ID=1.

3. In the Contacts tab right-click on the Capacity Plus system to add necessary contacts (Private Call, Group Call, All Call) to subscriber's contact list. When configuring the Master repeater, we added 2 groups as wide groups in the Talkgroups tab. Group 1 with ID=1 is available for all sites, Group 2 with ID=2 is available for *Site 2* and *Site 3*. Local groups should be added in the radio settings. In this example we will add 4 groups: Group 1, Group 2 – as wide groups, Group 3 and Group 4 as local groups, and other necessary contacts.

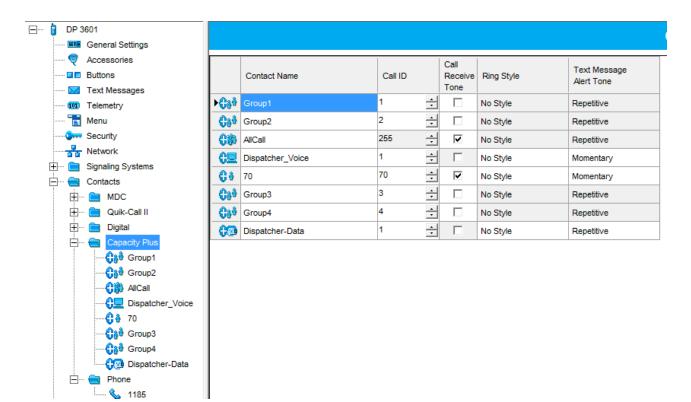

Also, add **Dispatcher Call** for transmitting data to SmartPTT Radioserver and **PC Call** to be able to initiate calls to SmartPTT Dispatcher. Make sure that the **ID**s of these calls equal **Slot ID** in SmartPTT Radioserver Configurator (see <u>SmartPTT Radioserver configuration</u>). 4. Add these groups to the **RX List**. In our example we use the same RX list for all sites. That is why the **RX List** contains all the groups.

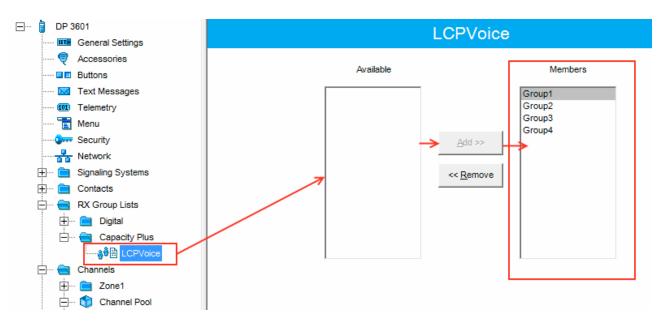

5. Add all repeaters, which are in the LCP system, to the **Channel Pool**. The color code should equal the color code specified for repeaters. In our case **Color Code**=1.

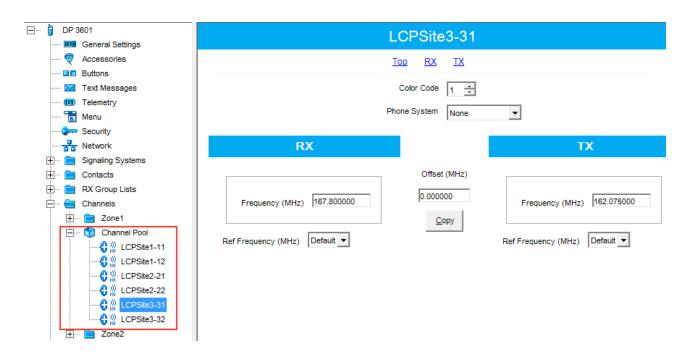

6. Create Voice lists and Data lists according to the amount of sites. As all of our repeaters are Trunk repeaters (transmit voice and data), create only Voice lists. When adding new Voice list, under the Available list you can see all the channels which were added to the Channel Pool. So, for Site 1 add a Voice list (LCP Site 1) and add LCP Site 1-11 and LCP Site 1-12 to this list.

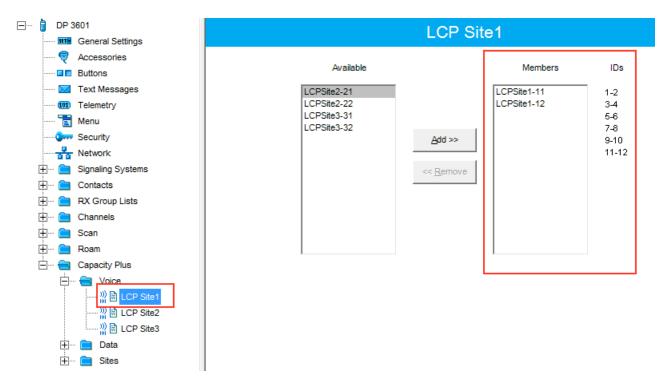

Please note that **ID**s in the **Members** list should correspond to **Slot 1 ID Channel** and **Slot 2 ID Channel** specified in repeater settings.

7. Create Voice lists for Site 2 and Site 3 accordingly.

8. Configure Sites lists. If you do not use roaming, create several site lists and add only one site per list.

| ∃···· 🔋 DP 3601       | LCP Site1                                                                 |
|-----------------------|---------------------------------------------------------------------------|
| General Settings      |                                                                           |
| 💐 Accessories         | DSCI Threshold (dDm)                                                      |
| Buttons               | RSSI Threshold (dBm) -108                                                 |
| Text Messages         | Add Delete                                                                |
| 101 Telemetry         |                                                                           |
| 🛅 Menu                | Site ID Site Alias Voice List Data List RX Group List                     |
| Security              | I         ⇒         Site1         LCP Site1         None         LCPVoice |
|                       |                                                                           |
| 🗄 🖳 Signaling Systems |                                                                           |
| 🕂 🚞 Contacts          |                                                                           |
| 🗄 🖳 RX Group Lists    |                                                                           |
| 🗄 ···· 🚞 Channels     |                                                                           |
| 🕂 🖳 Scan              |                                                                           |
| 🕂 ···· 🚞 Roam         |                                                                           |
| 🗄 🔁 Capacity Plus     |                                                                           |
| Uoice                 |                                                                           |
| 🕂 🧰 Data              |                                                                           |
| 🖃 🗝 Sites             |                                                                           |
| LCP Site1             |                                                                           |
| LCP Site2             |                                                                           |
| LCP Site3             |                                                                           |
| •-                    |                                                                           |
|                       |                                                                           |

Since in this example there are three Sites, add three **Sites** lists.

For each **Site** configure:

- Site ID ID of the site to which the subscriber radio is connected.
- Site Alias name of the site to which the subscriber radio is connected.
- Voice List Voice Channel List which the subscriber radio will use to make voice calls when on the site.
- Data List Data Channel List which the subscriber radio will use to make data calls when on the site.
- **RX Group List** RX Group List which the subscriber radio will use to receive group calls when on the site.

If subscriber roams between different sites, one site list will contain several sites.

In our case a subscriber with **Radio ID**=100 can roam between all three sites, so we created one **Sites** list with all the sites.

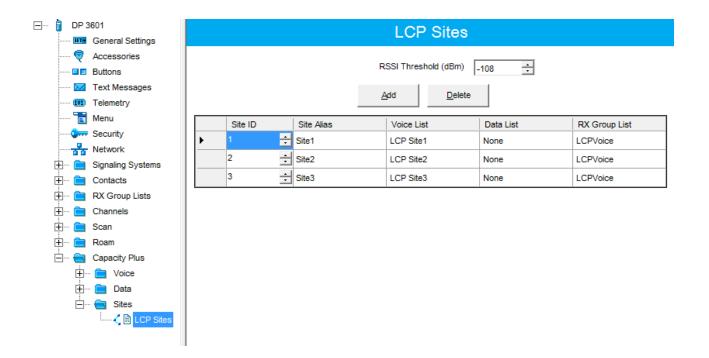

| ⊡···· 🔋 DP 3601                    | LCP Site1                                 |   |
|------------------------------------|-------------------------------------------|---|
| General Settings                   |                                           |   |
| Buttons                            |                                           |   |
| 🖂 Text Messages                    | ARS On System/Site Change 💌               |   |
| Telemetry                          | Privacy                                   |   |
| ······ 📷 Menu<br>······ 🏹 Security |                                           |   |
| Network                            | Privacy Alias Privacy Key1 💌              |   |
| 🕀 💼 Signaling Systems              | RAS Alias None 🗸                          |   |
| 🛨 💼 Contacts                       | Option Board                              |   |
| RX Group Lists                     | Lone Worker                               |   |
| ⊡… 🔁 Channels<br>⊡… 🔁 Zone1        |                                           |   |
| LCP Site1                          | Messaging Delay (ms) 60 🔺                 |   |
| LCP Site2                          | Compressed UDP Data Header                |   |
| LCP Site3<br>⊕ 001 Channel Pool    | Auto Roam 🔽                               |   |
| The Channel Pool                   | Site List LCP Sites                       |   |
| 🗄 💼 Scan                           |                                           |   |
| 🕀 💼 Roam                           | Rest Channel Acquisition TOT (min) 5      |   |
| 🕂 ···· 📄 Capacity Plus             | Beacon Interval (ms) 1920 -               |   |
|                                    | RX Only                                   |   |
|                                    |                                           |   |
|                                    | RX TX                                     |   |
|                                    | Emergency Alarm Indication                |   |
|                                    | Emergency Alarm Ack Emergency System Sys1 |   |
|                                    |                                           |   |
|                                    | VOX                                       |   |
|                                    | Power Level Low 💌                         |   |
|                                    | TOT (sec) 60 ÷                            |   |
|                                    | TOT Rekey Delay (sec) 0                   |   |
|                                    | Allow Interruption                        |   |
|                                    | TX Interruptible Frequencies              |   |
|                                    | Admit Criteria Channel Free               | • |
|                                    | In Call Criteria TX Interrupt             |   |
|                                    | RSSI Threshold (dBm)                      |   |
|                                    | Private Call Confirmed 🔽                  |   |
|                                    | Data Call Confirmed                       |   |
|                                    | 1                                         |   |

9. Add LCP Personalities. To do this, right-click on **Zone** and add **Capacity Plus Personality (linked)**.

For each channel specify:

• ARS – select On System/Site Change. ARS feature provides an automatic radio registration. When the radio powers up, the radio automatically registers with the server. This feature is also used with Text

Messaging or Location Services.

- Auto Roam select Auto Roam if the radio is to roam between sites in the LCP system. If disabled, the radio subscriber won't be able to roam to another LCP site when moving from one site to another.
- For each channel select appropriate **Sites** list. The subscriber radio can roam to the sites listed in the **Sites** list.
- Select **Contact Name** which defines the call that may be initiated on the channel by pressing the PTT button, when there are no active calls on the channel.
- Select Private Call Confirmed and clear Data Call Confirmed.

# 1.6.2 SmartPTT Radioserver Configuration

1. Run SmartPTT Radioserver Configurator, which you have downloaded and installed, as described in SmartPTT

### Software Installation.

- 2. In the setting tree on the left, right-click on NAI Networks, point to Add and click NAI.
- 3. In the opened window specify the following settings of the future LCP network.

| Settings                                               |              |                           |                                                                                                    |          |          |          |
|--------------------------------------------------------|--------------|---------------------------|----------------------------------------------------------------------------------------------------|----------|----------|----------|
| 🖃 🜉 Radio Server                                       | NAI Ne       | twork                     |                                                                                                    |          |          |          |
| ia - 🛷 Radio Network Services<br>ia - 💭 Add-on Modules | 🗹 Aci        | tive                      |                                                                                                    |          |          |          |
| Control Stations                                       | Name         |                           | LCP Network 1                                                                                                    |          |          |          |
| ia 🕁 Radio Activity Networks                           | Network ID   |                           | 10                                                                                                    |          |          |          |
| E LCP Network 1                                        | Peer ID      | )                         | 5                                                                                                    |          |          |          |
| Slot 1                                                 | Interfac     | ce                        | 192.168.33                                                                                                    | 7.13     | Port     | 50000 ᅌ  |
| MNIS/DDMS Settings                                     |              | Repeater<br>s (host:port) | 10.150.0.2                                                                                                    | 0:50000  |          | Test     |
|                                                        | Auther       | ntication Key             |                                                                                                    |          |          |          |
|                                                        | Network Type |                           | Linked Capacity Plus                                                                                                    |          | ~        |          |
|                                                        | Conne        | ction Type                | Voice                                                                                                    | Data     | Monito   | oring    |
|                                                        | Repea        |                           | <ul> <li>Image: A set of the set of the</li></ul> | <b>~</b> | <b>V</b> |          |
|                                                        | Control      | Stations                  |                                                                                                    |          |          |          |
|                                                        | Site Pi      | riority Configura         | ition                                                                                                    |          |          |          |
|                                                        |              | Site                      |                                                                                                    | Priority |          | <u> </u> |
|                                                        | <u>۲</u>     | Site 1                    |                                                                                                    | 1        |          | -        |
|                                                        |              | Site 2                    |                                                                                                    | 2        |          |          |
|                                                        |              | Site 3                    |                                                                                                    | 3        |          |          |
|                                                        |              | Site 4                    |                                                                                                    | 4        |          |          |
|                                                        |              | Site 5                    |                                                                                                    | 5        |          |          |
|                                                        |              | Site 6                    |                                                                                                    | 6        |          |          |
|                                                        |              | Site 7                    |                                                                                                    | 7        |          |          |

- **Name** add network name.
- Network ID specify unique ID of the network. The network ID must not match any ID of the other SmartPTT Radioserver networks.
- **Peer ID** enter unique ID of the virtual repeater in the network. The virtual repeater ID must not match any of the other repeater IDs in this network.
- Interface specify the IP address of the PC where SmartPTT Radioserver is installed.
- Port set up port number of SmartPTT Radioserver. It should differ from the corresponding ports in other networks.
- Master repeater address (host:port) specify IP address and port number of the Master repeater (see Master IP and Master UDP Port in MOTOTRBO CPS). In this example it is 10.150.0.20:50000.
- Click **Test** to check connection between the virtual and Master repeaters.
- Authentication Key enter repeater authorization key (to be equal to the Authentication Key in the repeater settings in MOTOTRBO CPS). In this example we are not setting any authentication keys.
- Network Type select Linked Capacity Plus.
- Connection type select Data and Voice check boxes next to Repeaters.
- In the Site Priority Configuration table set priorities by clicking on the arrows on the right to the table.
   Priorities should be set on the basis of radioserver proximity to the site. The closer the radioserver to the site, the higher priority it should have.

4. Configure slot parameters. In order to do that, go to **Slot 1** in the setting tree of SmartPTT Radioserver Configurator.

| Settings                                                                                                    |                                                                                                    |
|----------------------------------------------------------------------------------------------------|----------------------------------------------------------------------------------------------------|
| 🖃 🌉 Radio Server                                                                                                    | NAI Control Station                                                                                                    |
|                                                                                                    | Active                                                                                                    |
| Add-on Modules<br>Control Stations<br>Connect Plus<br>Radio Activity Networks<br>NAI Networks<br>LCP Network 1<br>Stot1<br>Stot1<br>For Stot1<br>For Stot1<br>For Stot1<br>For Stot1<br>For Stot1<br>For Stot1<br>For Stot1<br>For Stot1<br>For Stot1<br>For Stot1<br>MNIS/DDMS Settings<br>Subscriber Groups<br>MultiGroups<br>MultiGroups<br>Metadata | Name Slot 1   ID 1   CAI Network 12   CAI Network for Groups 225   CAI Network for Groups 225   Emergency Alarm Confirmation   Private Call Confirmed   Allow Transmit Interrupt   Allow Transmit Interrupt   Allow Telephone Interconnect   Outgoing Privacy Mode   No   Basic Privacy Keys   Add   Remove   Copy   Paste |
|                                                                                                    |                                                                                                    |

- Name specify the name of the slot.
- ID set unique ID of a virtual control station corresponding to the network slot. Remember that it should match **ARS Radio ID**, **TMS Radio ID** and **MNIS ID**, in this example it is *1*.
- CAI Network CAI-network ID. Use the default value of 12 (must match MOTOTRBO CPS settings).
- CAI Network for Groups CAI-network for groups ID. Use the default value of 225 (must match CAI Group Network in MOTOTRBO CPS settings).
- Emergency Alarm Confirmation select this check box if you need the emergency alarm be acknowledged.

- Private Call Confirmed select this check box if you need set private calls on the current digital channel as confirmed.
- Allow Transmit Interrupt select this check box if you need the ability to interrupt a radio subscriber.
- Allow Telephone Interconnect select this check box if you need the ability to make telephone calls on the slot.
- In this example we are not going to enable any privacy mode.
- 5. Configure talkgroup parameters. To do that, click **Talkgroups**. Parameters of wide area and local groups are set in the **Control Station Talkgroups** window. In order to display wide area talkgroups by the SmartPTT Dispatcher application, add necessary talkgroups in SmartPTT Radioserver Configurator, define group identifiers which correspond to the identifiers of the wide area groups in the repeater MOTOTRBO CPS settings and select *Wide* in the **Site Number** field. In this example we have two wide area talkgroups and two local talkgroups, so we add them into SmartPTT Radioserver Configurator.

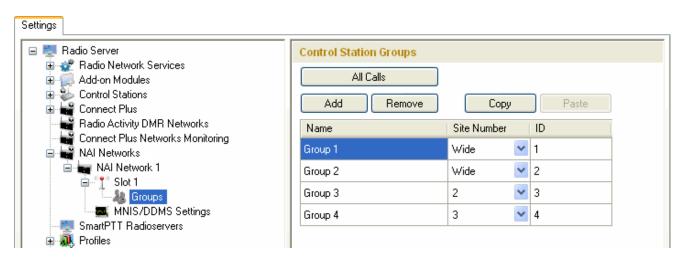

Talkgroups not specified in the repeater settings are regarded as local groups. Local group call does not go beyond the site on which the call was initiated.

To add local talkgroups, just add them in SmartPTT Radioserver Configurator, define their identifiers and select site number from the list in the **Site Number** field.

Note: Wide area and local talkgroup identifiers must differ.

- - - -

| -  |                |          |          |          |              |       |           | _         |
|----|----------------|----------|----------|----------|--------------|-------|-----------|-----------|
| 6. | Configure MNIS | and DDMS | settings | for data | transmission | under | MNIS/DDMS | Settings. |
|    |                |          |          |          |              |       |           |           |

| 🖃 🜉 Radio Server                                                                                                    | MNIS Settings                                                                                                    |                                                                                                    |
|----------------------------------------------------------------------------------------------------|----------------------------------------------------------------------------------------------------|----------------------------------------------------------------------------------------------------|
| <ul> <li>Radio Network Services</li> <li>Add-on Modules</li> <li>Connect Plus</li> <li>Radio Activity Networks</li> <li>NAI Networks</li> <li>LCP Network 1</li> <li>Stot 1</li> <li>Stot 1</li> <li>SmatPTT Radioservers</li> <li>Subscriber Groups</li> <li>MultiGroups</li> <li>MultiGroups</li> <li>Metadata</li> </ul> | MNIS<br>Socket Type<br>MnisControl Interface<br>Interface<br>MNIS ID<br>Location Port<br>TMS Port<br>Telemetry Port | Local Socket       ✓         localhost:5000       192.168.50.2         1       ↓         4001       ↓         4007       ↓         4008       ↓ |
|                                                                                                    | Server Address                                                                                                    | 192.168.37.13:3000                                                                                                    |

- 1) In the MNIS settings select *Local Socket* in the **Socket type** field since the MOTOTRBO Network Interface Service Configuration Utility application is installed on the same PC as SmartPTT Radioserver.
- 2) MNIS Control Interface use *localhost*, if MOTOTRBO Network Interface Service is installed on the same PC as the radioserver. If MOTOTRBO Network Interface Service and the radioserver are installed on different PCs, use the interface specified in the MNIS Relay Address field. The port should match the port number specified in the MNIS Control Interface TCP Port field in MOTOTRBO Network Interface Service Configuration Utility settings:

| MOTOTRBO Network Interface Servic                                            | e Configuration Utility               |   |
|------------------------------------------------------------------------------|---------------------------------------|---|
| <u> ⊂</u> onfiguration <u>V</u> iew <u>E</u> dit <u>S</u> ervice <u>H</u> el |                                       |   |
|                                                                              |                                       |   |
| -🖃 🛑 111                                                                     | ARS Monitor ID None                   | ^ |
| 🚥 💷 General                                                                  |                                       | _ |
|                                                                              | Device Discovery and Mobility Service |   |
| 🖬 💼 Group List<br>🖬 🚞 Conventional                                           | Server Address 127.0.0.1              |   |
| 🚽 🛟 Capacity Plus                                                            | Watcher Port 3000                     |   |
| 🖮 🛁 Advanced                                                                 | MNIS Control Interface                |   |
| 🖙 Forwarding Rules                                                           | MNIS Control Interface TCP Port 5000  |   |
| 🛄 Application Override Rules                                                 |                                       | = |
|                                                                              |                                       |   |
|                                                                              |                                       | _ |
|                                                                              | <ul> <li>III</li> </ul>               | > |

- 3) In the Interface field select the IP address of the PC where MOTOTRBO Network Interface Service is installed. It must match the IP address specified in the Tunnel IP Address field of MOTOTRBO Network Interface Service Configuration Utility.
- 4) In the MNIS ID field set up the Common Air Interface (CAI) ID of the MNIS in the radio network. The ID is used by other calling radios when addressing MOTOTRBO Network Interface Service. Make sure MNIS ID matches the MNIS Application ID field in the General tab in MOTOTRBO Network Interface Service Configuration Utility. It is also recommended that MNIS ID matches the Slot ID field value in the radioserver settings.

| MNIS                                        |                            | 🚯 MOTOTRBO Network Interface Service Configuration Utility                                                                                                    |
|---------------------------------------------|----------------------------|----------------------------------------------------------------------------------------------------|
| Socket Type                                 | Local Socket               | Configuration View Edit Service Help                                                                                                    |
| MnisControl Interface                       | localhost:5000             |                                                                                                    |
| Interface                                   | 192.168.50.2 <b>1</b>      |                                                                                                    |
| MNIS ID                                     | 1 2                        | 🐵 📀 111 General                                                                                                    |
| Location Port<br>TMS Port<br>Telemetry Port | 4001       4007       4008 | Image: General     System Operation Mode     Linked Capacity Plus       Image: General     System Operation Mode     Linked Capacity Plus       Image: General     System Operation ID     Image: General       Image: General     System Operation ID     Image: General       Image: General     System Op                                                                                                    |
|                                             |                            | Constant of the second second se |

- 5) In the TMS Port, Telemetry Port and Location Port fields specify ports where the radioserver will expect text messages, telemetry and GPS data. The ports should match the ports set in the TMS UDP PORT, Telemetry UDP Port, Location Server UDP Port fields in MOTOTRBO Network Interface Service Configuration Utility (Advanced > Network).
- 6) Under the DDMS settings specify Server Address, i.e., IP address of the PC with the MOTOTRBO DDMS Administrative Client application installed, and port number of the DDMS server. In this case the DDMS server is installed on the same PC as the radioserver. The port number in this field must match the port number in the PortWatcher field of the MOTOTRBO DDMS Administrative Client (Interfaces > Watcher Settings).

| DDMS<br>Server Address 192.168.37.13 3000                                                                                                    | MOTOTRBO DDMS     File   Action   Help   Image: Service   Interfaces   Interfaces   Image: Watcher Settings   Watcher Settings   Watcher Settings   Watcher Settings   Watcher Settings |  |  |
|----------------------------------------------------------------------------------------------------|----------------------------------------------------------------------------------------------------|--|--|
| <ul> <li>7. Save changes by clicking Save</li> <li>7. To cancel the changes made, click the Restore button</li> <li>2. All the changes, made after the last save, will be restored. To apply the saved changes you must restart the service.</li> </ul> |                                                                                                    |  |  |
| The service is managed using the following buttons: Start $\blacktriangleright$ , Stop and Restart $\Box$ .                                                                                                    |                                                                                                    |  |  |

## 1.6.3 MNIS and DDMS Client Configuration

In order to process data packets, ARS, Call Alerts, GPS, TMS it is obligatory to have MOTOTRBO Network Interface Service Configuration Utility (MNIS) and MOTOTRBO DDMS Administrative Client properly installed and configured.

Let's start with MOTOTRBO Network Interface Service Configuration Utility (MNIS).

<u>Note:</u> Before configuring, make sure the firmware versions of the repeaters and MOTOTRBO Network Interface Service are compatible (please find compatibility information in MNIS Release Notes).

1. In the **General** section in the **System Operation Mode** field select network type. In our case, it is *Linked Capacity Plus*.

| 🕐 MOTOTRBO Network Interface Service Configuration Utility |             |                                              |  |
|------------------------------------------------------------|-------------|----------------------------------------------|--|
| Configuration View Edit Se                                 | ervice Help |                                              |  |
|                                                            |             | 2                                            |  |
| 😑 🛑 111<br>🔤 🌆 General                                     |             | General                                      |  |
| General<br>Group List<br>St<br>Conventional                |             | System Operation Mode Linked Capacity Plus 💌 |  |
|                                                            |             | MNIS Application ID 1                        |  |

 In the Linked Capacity Plus section set up Master IP Address and Master UDP Port fields. These values should correspond to the same values in MOTOTRBO CPS and in SmartPTT Radioserver Configurator, which you will set up later.

| MOTOTRBO Network Interface Servi                                                                                                    | ice Configuration Utility *                                                                                                    |                                                                                                    | Network                                                                                                    |
|----------------------------------------------------------------------------------------------------|----------------------------------------------------------------------------------------------------|----------------------------------------------------------------------------------------------------|----------------------------------------------------------------------------------------------------|
| Configuration View Edit Service He                                                                                                    |                                                                                                    | General Settings                                                                                                    | Top Radio Network LinkEstablishment IP Site Connect Capacity Plus IP<br>Radio IP 192 . 168 . 10 . 1                                                                                                    |
| IIII         IIII         IIII         IIII         IIII         IIII         IIII         IIII         IIII         IIII         IIII         IIIII         IIIII         IIIII         IIIIII         IIIIIIIIIIIIIIIIIIIIIIIIIIIIIIIIIIII | Linked Capacity Plus          Master IP Address       10.150.0.20         Master UDP Port       50000         MNIS LE Port <ul> <li>Automatically Assigned</li> <li>Manually Assigned</li> <li>Manually Assigned</li> <li>Manually Assigned</li> </ul> Authentication Key | Generation Sites<br>Generation Sites<br>Generation | Accessory IP 192168.10.2<br>Netmask 255.255.0<br>Radio Network<br>CAI Network 12 +<br>CAI Group Network 225 +<br>Link Establishment<br>Link Type Master •                                                                                                    |
| Settings                                                                                                    | NAI Network         Image: Active         Name       MNAI Network 1         Network ID       5         Peer ID       2         Interface       192 168.0.158       Port         Master Repeater Address       10.10.0.20:50000       Test         Authentication Key      |                                                                                                    | Master IP       10       150       0       20         Master UDP Port       50000       1         DHCP       I       10       150       0       20         Gateway IP       10       150       0       1         Gateway IP       10       150       0       1         Gateway Netmask       255       255       265       0         UDP Port       50000       1       1       1       1         Peer Firewall Open Timer (sec)       6       1       1       1         Master Archive File       I       1       1       1       1 |

3. It is recommended to clear the Data Call Confirmed field in the Advanced section and to specify the identifier in the MNIS LE ID field explicitly. Make sure MNIS LE ID does not match Peer ID of any repeaters in the system.

| 🕐 MOTOTRBO Network Interface Service Configuration Utility *                                                                                                    |                                                                                                    |  |
|----------------------------------------------------------------------------------------------------|----------------------------------------------------------------------------------------------------|--|
| Configuration View Edit Service Help                                                                                                    |                                                                                                    |  |
| 1                                                                                                    |                                                                                                    |  |
| - = • 111                                                                                                    | Advanced                                                                                                    |  |
| General     Security     Group List     Security     Group List     Security     Group List     Security     Domain 1     Security     Domain 2     Security Plus     Capacity Plus     Capacity Plus     Sites     Advanced     Sites     Advanced     Security     Forwarding Rules     Security     Application Override Rules | Data Call Confirmed         Compressed UDP Data Header         Battery Saver Preamble         Battery Saver Preamble         Individual Data to Registered Site         Individual Data to Registered Site         TX Preamble Duration (ms)         120         Conventional Channel Access         Normal |  |
|                                                                                                    | O Se MINIS ID     Manually Assigned 3                                                                                                    |  |

Note: In the Firewall settings add MNIS into the exception list.

DDMS operation is closely connected to MNIS for data exchange (MNIS serves as DDMS Watcher). DDMS filters ARS packets, received by the repeater, and information on the radio presence in the network is sent to all systems for further processing.

Therefore, when you configure DDMS settings, make sure that:

1. The PortWatcher field in MOTOTRBO DDMS Administrative Client matches the WatcherPort field in MNIS

settings (Advanced > Network).

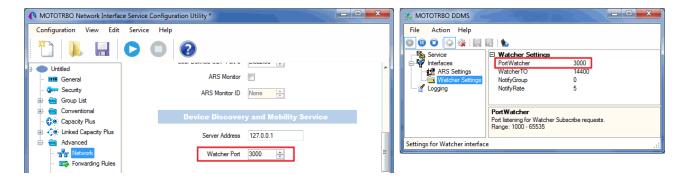

 The PORT SU field (Interfaces > ARS Settings) in MOTOTRBO DDMS Administrative Client matches the ARS UDP Port field in MOTOTRBO Network Interface Service Configuration Utility (Advanced > Networks).

| MOTOTRBO Network Interfac                                                                               | ce Service Configuration Utility * | 🥵 MOTOTRBO DDMS                                                                                                    |
|----------------------------------------------------------------------------------------------------|------------------------------------|----------------------------------------------------------------------------------------------------|
| Configuration View Edit                                                                                 | Service Help                       | File Action Help                                                                                                    |
| 1                                                                                                    |                                    | O     O     O |
| E: Outitled                                                                                             | Network                            | ARS Settings Passive Mode Off                                                                                                    |
| General     General     General     General     General     General     General     General     General | CAI Network 12 👘                   | □ In Information Consistence Territoria Consistence Territoria Consistence To 120 Persistence TO 12000                                                                                                    |
| Conventional                                                                                            | CAI Group Network 225 🚋            | Port SU<br>Port listening for inbound ARS messages.                                                                                                    |
| 🗄 ζ 🧶 Linked Capacity Plus                                                                              | Services                           | Range: 1000 - 65535                                                                                                    |
| 📄 🚍 Advanced                                                                                            | ARS UDP Port 4005                  | Settings for ARS/SU interface .::                                                                                                    |
| - 🖙 Forwarding Rule                                                                                     | IMS UDP Polt 4007                  |                                                                                                    |